**Scegli**

Copyright © Copyright1998 Matteo Beccati

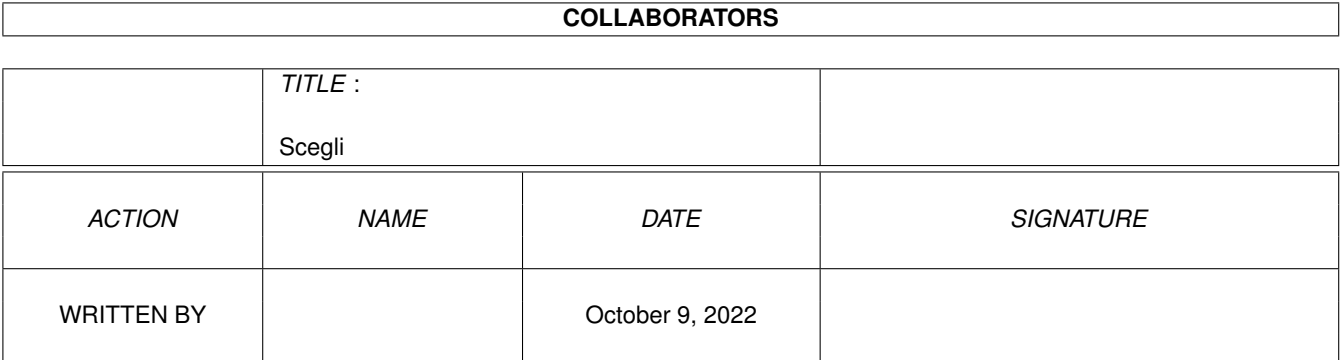

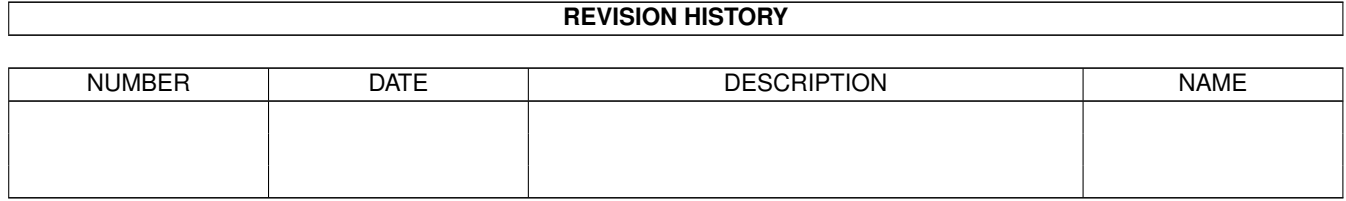

# **Contents**

## 1 Scegli [1](#page-4-0) 1.1 Scegli.guide . . . . . . . . . . . . . . . . . . . . . . . . . . . . . . . . . . . . . . . . . . . . . . . . . . . . . . [1](#page-4-1) 1.2 Scegli.guide/Introduction . . . . . . . . . . . . . . . . . . . . . . . . . . . . . . . . . . . . . . . . . . . . . . . [1](#page-4-2) 1.3 Scegli.guide/Features . . . . . . . . . . . . . . . . . . . . . . . . . . . . . . . . . . . . . . . . . . . . . . . . . [1](#page-4-3) 1.4 Scegli.guide/Legal . . . . . . . . . . . . . . . . . . . . . . . . . . . . . . . . . . . . . . . . . . . . . . . . . . [2](#page-5-0) 1.5 Scegli.guide/Requirements . . . . . . . . . . . . . . . . . . . . . . . . . . . . . . . . . . . . . . . . . . . . . . [2](#page-5-1) 1.6 Scegli.guide/Installation . . . . . . . . . . . . . . . . . . . . . . . . . . . . . . . . . . . . . . . . . . . . . . . [2](#page-5-2) 1.7 Scegli.guide/Usage . . . . . . . . . . . . . . . . . . . . . . . . . . . . . . . . . . . . . . . . . . . . . . . . . . [3](#page-6-0) 1.8 Scegli.guide/Configuration . . . . . . . . . . . . . . . . . . . . . . . . . . . . . . . . . . . . . . . . . . . . . . [3](#page-6-1) 1.9 Scegli.guide/Future . . . . . . . . . . . . . . . . . . . . . . . . . . . . . . . . . . . . . . . . . . . . . . . . . . [3](#page-6-2) 1.10 Scegli.guide/Author . . . . . . . . . . . . . . . . . . . . . . . . . . . . . . . . . . . . . . . . . . . . . . . . . . [3](#page-6-3) 1.11 Scegli.guide/Program History . . . . . . . . . . . . . . . . . . . . . . . . . . . . . . . . . . . . . . . . . . . . . [3](#page-6-4) 1.12 Scegli.config/Uso/CONFIG . . . . . . . . . . . . . . . . . . . . . . . . . . . . . . . . . . . . . . . . . . . . . . [4](#page-7-0) 1.13 Scegli.config/Uso/FONT . . . . . . . . . . . . . . . . . . . . . . . . . . . . . . . . . . . . . . . . . . . . . . . [4](#page-7-1) 1.14 Scegli.config/Uso/MODEID . . . . . . . . . . . . . . . . . . . . . . . . . . . . . . . . . . . . . . . . . . . . . [4](#page-7-2) 1.15 Scegli.config/Uso/RMOUSE . . . . . . . . . . . . . . . . . . . . . . . . . . . . . . . . . . . . . . . . . . . . . [4](#page-7-3) 1.16 Scegli.config/Uso/FONTSIZE . . . . . . . . . . . . . . . . . . . . . . . . . . . . . . . . . . . . . . . . . . . . [4](#page-7-4) 1.17 Scegli.config/Uso/MOUSE . . . . . . . . . . . . . . . . . . . . . . . . . . . . . . . . . . . . . . . . . . . . . . [5](#page-8-0) 1.18 Scegli.config/Uso/NOEXIT . . . . . . . . . . . . . . . . . . . . . . . . . . . . . . . . . . . . . . . . . . . . . . [5](#page-8-1) 1.19 Scegli.config/Uso/QUIET . . . . . . . . . . . . . . . . . . . . . . . . . . . . . . . . . . . . . . . . . . . . . . . [5](#page-8-2) 1.20 Scegli.config/Uso/TOBLACK . . . . . . . . . . . . . . . . . . . . . . . . . . . . . . . . . . . . . . . . . . . . [5](#page-8-3)

# <span id="page-4-0"></span>**Chapter 1**

# **Scegli**

## <span id="page-4-1"></span>**1.1 Scegli.guide**

Scegli 39.10 Copyright © 1998 Matteo Beccati Release Date: 18-01-1999 [Introduction](#page-4-4) [Features](#page-4-5) [Legal](#page-5-3) [Requirements](#page-5-4) [Installation](#page-5-5) [Usage](#page-6-5) [Configuration](#page-6-6) [Future](#page-6-7) [Author](#page-6-8) [Program history](#page-6-9)

Note: This manual needs AmigaGuide v40 or above to be correctly viewed. In any case the manual should be readable also with previous versions.

## <span id="page-4-2"></span>**1.2 Scegli.guide/Introduction**

#### <span id="page-4-4"></span>Introduction

Probably you are wondering why I decided to create a bootmenu since there are already many available. The reason is that they were not what I really wanted...

A long time ago I used two programs at startup-sequence boot: a program, whose name I can't remember, which tested the mouse buttons and another, called The Choice, which showed an interface very similar to the Scegli one to choose the script to launch.

So I decided to create a program to integrate the functions mentioned above. Now Scegli has many more [features](#page-4-5) than I ever imagined at start! :-)

#### <span id="page-4-3"></span>**1.3 Scegli.guide/Features**

<span id="page-4-5"></span>Features

Scegli was born to be used as a bootmenu that appears only pressing the left mouse button and to load an alternative startupsequence pressing the right mouse button but nothing prevents you to use it once the OS has been loaded because: - the mouse control function is optional; - it can use the configuration file you prefer in every moment; - it can be launched from Workbench and it's configurable via tooltype.

The Scegli bootmenu can contain a whole screen of buttons and, to make all more readable, they can be divided in different categories with the name you prefer. For example: Games, Graphics, Startup...

The bootmenu screen can be opened in any video mode (PAL, dblPAL, CyberGFX...).

It's also possible to choose a font for screen and buttons.

For both the functions you can use a standard ASL requester.

It can launch both scripts and commands and can be configured to return at the menu once the selected operation is terminated.

At last Scegli is fully localised, even if used before the system inizialization.

#### <span id="page-5-0"></span>**1.4 Scegli.guide/Legal**

<span id="page-5-3"></span>Legal

Scegli is distributed through the Freeware concept. This means that you can redistribute this archive, provided that it remains complete and unchanged. The packing/depacking operations with a program such as LhA is not considered a change just if all files, filenames included, remain untouched.

Scegli is distributed without any warranty. The author can not be made responsible for any damage of any kind due at the use of the program. You use this program at you own risk!.

#### <span id="page-5-1"></span>**1.5 Scegli.guide/Requirements**

<span id="page-5-4"></span>Requirements

Scegli needs Kickstart 3.0 or above to work because it uses some resources available only on Workbench 3.0 (or above) such as 'asl.library' and 'diskfont.library'.

Besides I suggest you to have an hard drive since there's not much sense in using it without one...

#### <span id="page-5-2"></span>**1.6 Scegli.guide/Installation**

<span id="page-5-5"></span>Installation

An installation script is not yet available (if you want one [contact me](#page-6-8) via email). Anyway, to install the program is really easy:

For Shell usage:

- Copy the file 'Scegli' in 'C:'; - Create the file 'S:Scegli.config' to [configure](#page-6-6) the program; - Copy the Catalogs directory in 'LOCALE:'. - Add the line 'C:Scegli MOUSE QUIET' (view [usage](#page-6-5) ) before 'SetPatch' in 'S:startup-sequence'.

For Workbench usage:

- Copy the Scegli directory wherever you prefer.

Notes: If you want to use Scegli as bootmenu you must use a little trick. If Scegli is launched at boot the various system settings and assignements are not yet made and theorically the localization would not be possible. In the v39.10 I've added a new function to obviate this inconvenience; the only thing to do is to set up the variable 'ENVARC:Language'. It should exists from Workbench 3.1, if you do not have that version or you do not have that file in your configuration you can easily create it from the CLI with the following commands:

- SetEnv Language "<preferred language>" where <preferred language> is italiano, english, deutsch etc... - Copy ENV:Language ENVARC:

## <span id="page-6-0"></span>**1.7 Scegli.guide/Usage**

<span id="page-6-5"></span>Usage

Scegli can be used from Shell or from Workbench.

If you use it from Workbench you cannot specify all arguments.

String Arguments: [CONFIG](#page-7-5) Configuration File. [FONT](#page-7-6) Font name to use. [MODEID](#page-7-7) Video mode to use. [RMOUSE](#page-7-8) Script to launch on right mouse button click.

Numerical Arguments: [FONTSIZE](#page-7-9) Font size to use.

Switch Arguments: [MOUSE](#page-8-4) Recognize if the mouse buttons are pressed. [NOEXIT](#page-8-5) Back to menu once the script (or command) is terminated. [QUIET](#page-8-6) De-active the error output. [TOBLACK](#page-8-7) Black screen when the script is running.

On my startup-sequence, for example, it is launched so:

C:Scegli [QUIET](#page-8-6) [RMOUSE](#page-7-8) =SYS:g/ShapeShifter [FONT](#page-7-6) =dgsansserif [FONTSIZE](#page-7-9) =8 [MODEID](#page-7-7) =167936

## <span id="page-6-1"></span>**1.8 Scegli.guide/Configuration**

#### <span id="page-6-6"></span>Configuration

In this archive you can find an example of configuration file.

A '#' at the start of a line create a category, it MUST be inserted in the first line of file.

The next line contains a name for the first button, the following one the script to execute; if the first symbol in this line is a '+' Scegli will run it as a command. You can insert as many buttons and categories as you want.

Example:

<-------------------------- BEGIN OF FILE ---------------------------------> #Games <- First line with category (compulsory) Alien Breed <- First button Games:AlienBreed/Start <- Script associated to the first button Zak McCracken <- Second button +Games:Zak/Start <- Associated command ... etc.. ... #Programs <- Second category LightWave <- First button of the second category SYS:s/StartLW <- Associated script ... etc... <--------------------------- END OF FILE ---------------------------------->

## <span id="page-6-2"></span>**1.9 Scegli.guide/Future**

<span id="page-6-7"></span>The future

If you have any suggestion please [contact me](#page-6-8) !

## <span id="page-6-3"></span>**1.10 Scegli.guide/Author**

<span id="page-6-8"></span>Author

If you want contact me for any reason (bug report, new ideas, gifts, CyberstormPPC... :) you can use the following addresses: Matteo Beccati Via del Castagno, 8 44100 Ferrara (FE) Italy

email: ciaccia@writeme.com

## <span id="page-6-4"></span>**1.11 Scegli.guide/Program History**

#### <span id="page-6-9"></span>Program History

Scegli 39.10: - Added TOBLACK option; - Added localization, even if used before the LOCALE: assignment and before launching iPrefs; - Removed the ENV: assignment request if not available;

Scegli 39.9: - First public release.

#### <span id="page-7-0"></span>**1.12 Scegli.config/Uso/CONFIG**

<span id="page-7-5"></span>Config

Here you can set a [configuration](#page-6-6) file to use. The CONFIG keyword is optional. Default is 'S:Scegli.config'.

#### <span id="page-7-1"></span>**1.13 Scegli.config/Uso/FONT**

<span id="page-7-6"></span>Font

Here you can set the font to use (without the '.font' extension).

Default is the font currently used from Workbench.

Note: If you don't specify the FONTSIZE argument too the smaller font size available will be used.

See also: [FONTSIZE](#page-7-9)

#### <span id="page-7-2"></span>**1.14 Scegli.config/Uso/MODEID**

<span id="page-7-7"></span>ModeID

Here you can set the video mode to use for the Scegli screen.

It can be: - an integer number; - an hexadecimal number (if has prefix '\$' or '0x'); - a '?' to open a screen mode requester.

Default is the mode currently used from Workbench.

Note: I suggest you to use the program GetModeID by M. Holmgren to get the number of the video modes.

#### <span id="page-7-3"></span>**1.15 Scegli.config/Uso/RMOUSE**

<span id="page-7-8"></span>RMouse

Here you can set a script to run if the right mouse button is pressed at program start.

By default no script is launched.

Note: If specified, authomatically the MOUSE option is actived. It cannot be specified from Workbench. See also: [MOUSE](#page-8-4)

#### <span id="page-7-4"></span>**1.16 Scegli.config/Uso/FONTSIZE**

<span id="page-7-9"></span>Fontsize

Here you can set the size of the font to use.

By default the Workbench one is used.

Note: It needs also the FONT argument to be specified to take any effect.

See also: [FONT](#page-7-6)

## <span id="page-8-0"></span>**1.17 Scegli.config/Uso/MOUSE**

#### <span id="page-8-4"></span>Mouse

If you specify this option Scegli will show the menu only when the left mouse button is pressed at program start.

Note: It cannot be specified from Workbench.

See also: [RMOUSE](#page-7-8)

#### <span id="page-8-1"></span>**1.18 Scegli.config/Uso/NOEXIT**

<span id="page-8-5"></span>NoExit

If you set this option Scegli will come back to the menu once script or the command is terminated.

## <span id="page-8-2"></span>**1.19 Scegli.config/Uso/QUIET**

<span id="page-8-6"></span>**Ouiet** 

If you set this option, Scegli will not show any output for error messages.

Note: This is for both scripts and commands running (if Scegli is launched from Shell).

## <span id="page-8-3"></span>**1.20 Scegli.config/Uso/TOBLACK**

#### <span id="page-8-7"></span>ToBlack

If you set this option the screen will become black by pressing a button; so you can avoid to show the really ugly Workbench screen during the boot.

Note: Obviously, if you do this, Scegli will remain in memory until the script or the command is terminated. It cannot be specified from Workbench.